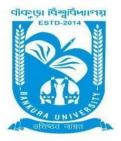

# **BANKURA UNIVERSITY**

(West Bengal Act XIX of 2013- Bankura University Act, 2013) Main Campus, P.O.: Purandarpur, Dist.: Bankura, Pin- 722155, West Bengal Office of the Controller of Examinations

Ref. No.: BKU/CE/PG/175/2022

Date: 18.04.2022

### NOTIFICATION

#### Subject: Enrolment form fill-up of PG Semesters II & IV students in relation to PG Even Semester Examinations of the A.Y. 2021 – 22

As directed, it is hereby notified for information of all concerned that **Enrolment form fill-up of PG Semesters II & IV students in relation to PG Even Semester Examinations of the A.Y. 2021 – 22** has to be completed online at the Bankura University exam portal. All the students are advised to select their subjects carefully and submit them online. **The enrolment portal will remain live on and from 18.04.2022 to 26.04.2022.** 

If there is any error / wrong filling up of Enrolment Form, students are advised to contact their corresponding Department for necessary correction.

## Procedure for the enrollment form fill-up of PG Semesters II & IV students in relation to PG Semester II & IV Examinations of the A.Y. 2021 – 22

**Step 1:** Using **UID & Password**, which you have used during filling up the odd semester exam form, and entering the **Captcha** login to Bankura University Examination portal.

| an r | No. |                                                           | - 11 |    |
|------|-----|-----------------------------------------------------------|------|----|
|      |     | BANKURA UNIVERSITY                                        |      |    |
|      |     |                                                           |      |    |
|      | h   | Type the text above in the box below:                     |      |    |
|      |     | LOGIN<br>Forgot password?<br>i Help Desk i Question Paper |      | TH |
|      |     |                                                           |      |    |

**Step 2:** In the pop-up window if the information is correct then click on **Skip** else provide the information and click on **Update**.

|              |        | ~    |
|--------------|--------|------|
| Name :       |        |      |
|              |        |      |
| E-Mail :     |        |      |
|              |        |      |
| Mobile No. : |        |      |
|              |        |      |
| Address :    |        |      |
|              |        |      |
|              |        |      |
|              | Update | Skip |
|              |        |      |

Step 3: Click on Enrollment.

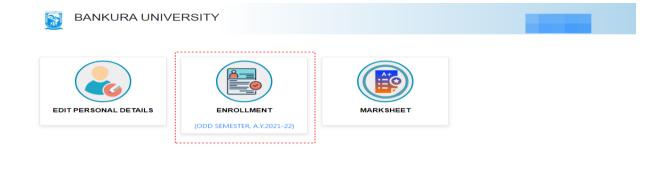

#### Copyrights © 2021 Bankura University All rights reserv

**Step 4:** Select the subject corresponding to each window carefully, especially when a subject is to be selected among multiple subjects. For any confusion during the selection of subjects, a student may contact her/his own college. Click on the **Check Box** than on **Submit** button to proceed further.

| BANKURA UNIVERSITY                                                                                        |                                        |
|----------------------------------------------------------------------------------------------------|----------------------------------------|
| PG Sem- II Enrollment, A.Y. 2021-2022<br>Name:<br>Stream: ARTS(PG)<br>Institute: BANKURA UNIVERSITY (100) | UID Number:<br>Subject: <b>ENGLISH</b> |
| SUBJECT : ENGLISH                                                                                         |                                        |
| Course 1:                                                                                                 |                                        |
| ENGLISH-ENG/201/C-20371-British Novel I                                                                   | v                                      |
| Course 2:                                                                                                 |                                        |
| ENGLISH-ENG/202/C-20372-British Novel II                                                                  | *                                      |
| Course 3:                                                                                                 |                                        |
| ENGLISH-ENG/203/C-20373-Shakespeare I (Comedy, Tragicomedy and Sonnets)                                   | v                                      |
| Course 4:                                                                                                 |                                        |
| ENGLISH-ENG/204/C-20374-Shakespeare II (Tragedy, History Play Shakespeare Criticism and Performance)      | ۷                                      |
| Course 5:                                                                                                 |                                        |
| ENGLISH-ENG/205/C/I.A-20365-Internal Assignment                                                           | ۲                                      |
| Course 6:                                                                                                 |                                        |
| ENGLISH-206/EF-20356-Value Education and Human Rights                                                     | v                                      |
| L declare that all the above information are correct to the best of my knowledge.<br>Submit               |                                        |

**Step 5:** A Confirmation dialogue box appears on the screen. Click on **OK** to proceed or on **Cancel** to edit the subjects.

| bkuresults01.com says                                                                                                    |
|----------------------------------------------------------------------------------------------------|
| ২০২১-২২ শিক্ষাবর্ষের এইসেমিষ্টারে সাবজেক্ট সিলেকশন সফলতার<br>সঙ্গে  হয়েছে। কলেজ/ইউনিভার্সিটি ছাত্রদের ইউনিভার্সিটি পোর্টাল এ           |
| সাবজেক্ট সিলেকশন এর জন্য অ্যাডমিশন  এবং এনরোলমেন্ট ফি দিতে হবে।                                                                         |
| তারপরে  কলেজ/ইউনিভার্সিটি ডিপার্টমেন্ট থেকে অনুমোদন (অ্যাঞ্চভ)<br>করলে এনরোলমেন্ট প্রসেস সম্পূর্ণ হবে। এরপর বিশ্ববিদ্যালয় এর পোর্টাল এ |
| লগইন করে এনরোলমেন্ট ফর্ম প্রিন্ট করে নেওয়া যেতে পারে।                                                                                  |
| ОК                                                                                                    |

**Step 6:** The following screen containing selected subjects and information regarding the process will appear. Click on the **Download** button to continue else you may also exit without downloading the form by clicking on **Exit.** 

| elected courses during the enrollm                            | ent process for this semester examinat      |                                                                                            | RA UNIVERSITY<br>UID Number<br>Subject: ENGLISH<br>Institute: BANKURA UNIVERSITY (100)                                                                                                    |
|---------------------------------------------------------------|---------------------------------------------|--------------------------------------------------------------------------------------------|----------------------------------------------------------------------------------------------------|
| Course Id                                                     | Course Code                                 |                                                                                            | Course Title                                                                                                    |
| 20371                                                         | ENG/201/C                                   |                                                                                            | British Novel I                                                                                                    |
| 20372                                                         | ENG/202/C                                   |                                                                                            | British Novel II                                                                                                    |
| 20373                                                         | ENG/203/C                                   |                                                                                            | Shakespeare I (Comedy, Tragicomedy and Sonnets)                                                                                                    |
| 20374                                                         | ENG/204/C                                   |                                                                                            | Shakespeare II (Tragedy, History Play Shakespeare Criticism and Performance)                                                                                                    |
| 20365                                                         | ENG/205/C/LA                                |                                                                                            | Internal Assignment                                                                                                    |
| 20356                                                         | 206/EF                                      |                                                                                            | Value Education and Human Rights                                                                                                    |
| College/University department. A<br>তুমি এই সেমিস্টারের কোর্স | Afterwards you can take the print out of yo | ur filled up Enrollment form by logging into you<br>ফি এবং এনরোলমেন্ট ফি এর জন্য কলেজ/ইউন্ | artment for payment of Admission fees & Enrollment fees. The process will be completed by the approval of your<br>University exam portal.<br>ভোসিটি ডিপার্টমেন্ট এ যোগাযোগ কর। কলেড/ইউনিডাসিটি ডিপার্টমেন্ট অনুমোদন করবে এনরোলমেট প্রসেস সম্পূর্ণ হবে। |
|                                                               |                                             |                                                                                            | Signature of the Candid                                                                                                    |

**Step 7:** Once you click on **Download** the following screen will appear. On the screen click on the **Save** button to save the form on your device. If you don't want to save the form then click on **Cancel**.

Sumana Pabia

|                                                                 |                                                                                                    | BANKURA UNIVERSITY                                                                                                    | Í | Print         |             | 2 pages |
|-----------------------------------------------------------------|----------------------------------------------------------------------------------------------------|----------------------------------------------------------------------------------------------------|---|---------------|-------------|---------|
|                                                                 |                                                                                                    | iring the enrollment process for this odd<br>on of the A. Y. 2021-22                                                                                                    |   | Destination   | Save as PDF | •       |
|                                                                 |                                                                                                    |                                                                                                    |   | Pages         | All         | •       |
|                                                                 | EHA LAYEK<br>er:20011001002<br>RTS(PG)                                                                   |                                                                                                    |   | Layout        | Portrait    | Ŧ       |
| Subject: B<br>Sem: III<br>Institute: B                          |                                                                                                    | TIAN COLLEGE (101)                                                                                                    |   | More settings |             | ~       |
| Course<br>Id                                                    | Course<br>Code                                                                                           | Course Title                                                                                                    |   |               |             |         |
| 30171                                                           | BNG/301/C                                                                                                | Bish Sataker Adhunik Bangla Kabita                                                                                                    |   |               |             |         |
| 30172                                                           | BNG/302/C                                                                                                | Bish Sataker Bangla Natak                                                                                                    |   |               |             |         |
| 30173                                                           | BNG/303/C                                                                                                | Bish Sataker Bangla Kathasahitya                                                                                                    |   |               |             |         |
| 30174                                                           | BNG/304/C                                                                                                | Prachin Bharatiya Abong Paschatya Sahityatatto O<br>Sahityasamalochona Tatto                                                                                                    |   |               |             |         |
| 30375                                                           | ENG/305/EID                                                                                              | CINEMA AND LITERATURE                                                                                                    |   |               |             |         |
| of College<br>Papers in<br>Departmen<br>form by lo<br>২০২১২২ শি | /University has to<br>the University po<br>nt/college author<br>gging into your u<br>লয়াবর্ষের এই odd C | es for this odd semester of the A.Y. 2021-22 successfully. The Student<br>o pay the Admission fees & Enrollment fees before selecting the<br>rtal. The process will be completed by the approval of your University<br>ity. Afterwards you can take the print out of your filled up enrollment<br>miversity portal account.<br>বাৰিয়াৰে মাৰ্কেট বিদেজপৰ সক্ষতাৰ সংম হতেছে। কলেকটেউনিভাৰ্মিটি মাত্ৰদেৱ<br>ট বিদেজপৰ এর কাৰ্য জ্ঞাতমিপৰ এবং এবলোপকেট কি দিন্তে হযে। তালেখাৰ |   |               | Save        | Cancel  |

**STEP 8:** A student must contact her/his college to pay the enrolment fees. After the payment of enrolment fees and then by the approval of the college authority the enrolment process will be completed. The student will have to log in again to the University exam portal using the same login credentials to check the status of enrollment.

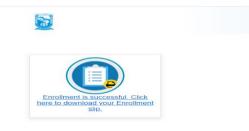

**Step 9:** Click on the above link to download the Enrollment Slip. Click on **Print** to save the document as PDF on your device.

| 14-12-2021                                    |                   |                   |                                                                                  |
|-----------------------------------------------|-------------------|-------------------|----------------------------------------------------------------------------------|
|                                               |                   | BA                | NKURA UNIVERSITY                                                                 |
| То                                            |                   |                   |                                                                                  |
| The Controller of Exar<br>Bankura University, | ninations         |                   |                                                                                  |
| P.OPurandarpur, Dist                          | - Bankura. WB PIN | - 722155          |                                                                                  |
|                                               | Deschot f         | Freedlands in C   | the Wiefshe Andersie Version 2021 22 fer dennes in RENCALVEC                     |
|                                               | Receipt for       |                   | ter III of the Academic Year 2021-22 for degree in BENGALI(PG)                   |
|                                               |                   | has applied for e | nrollment in the following subjects in Semester III of the Academic Year 2021-22 |
|                                               |                   |                   |                                                                                  |
| Course Type                                   | Course Id         | Course Code       | Course Title                                                                     |
| P-1                                           | 30171             | BNG/301/C         | Bish Sataker Adhunik Bangla Kabita                                               |
| P-2                                           | 30172             | BNG/302/C         | Bish Sataker Bangla Natak                                                        |
| P-3                                           | 30173             | BNG/303/C         | Bish Sataker Bangla Kathasahitya                                                 |
| P-4                                           | 30174             | BNG/304/C         | Prachin Bharatiya Abong Paschatya Sahityatatto O Sahityasamalochona Tatto        |
| P-5                                           | 30375             | ENG/305/EID       | CINEMA AND LITERATURE                                                            |
|                                               |                   |                   | Sd/-                                                                             |
|                                               |                   |                   | Controller of Examinations                                                       |
| (Signature                                    | of the Candidate) |                   | Bankura University                                                               |
|                                               |                   |                   |                                                                                  |

Sd/-

Dr. Shibaji Panda Controller of Examinations

Copy to:

- 1. The Registrar, Bankura University
- 2. The Dean, Bankura University
- 3. The Inspector of Colleges, Bankura University
- 4. All HoDs/TiCs of Bankura University
- 5. All Principals/TiCs/OiCs of affiliated colleges of Bankura University
- 6. The Secretary, Faculty Council for Post-Graduate Studies
- 7. The Secretary to the Hon'ble Vice Chancellor, Bankura University
- 8. System Administrator, Bankura University to upload the notice in the University website
- 9. Guard File